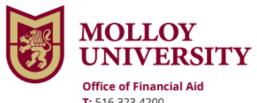

T: 516.323.4200 F: 516.323.4213

## **Endorser for PLUS Loan Instructions**

To Endorse a Federal Direct PLUS Loan, please follow the steps below:

Go to: <a href="https://studentaid.gov/">https://studentaid.gov/</a>

Step 1: Endorser- Go to Loans and Grants

Step 2: Click on **Endorse a PLUS Loan** 

Step 3: Log In (Endorser use your FSA ID Username and FSA ID Password to sign in)

## \*Borrower must complete a new Plus Master Promissory Note

Step 4: Borrower Go back to **Loans and Grants** 

Step 5: Click Complete Master Promissory Note

Step 6: Choose the Direct Loan MPN

Step 7: Log In (Borrower use your FSA ID Username and FSA ID Password to sign in)

## \*Borrower must complete a Plus Credit Counseling

Step 8: Borrower Go back to **Loans and Grants** 

Step 9: Click **PLUS Credit Counseling** 

Step 10: Select PLUS Credit Counseling Type

Step 11: Login (Borrower use you FSA ID Username and FSA ID Password to sign in)

## Make sure to follow all directions

Once you complete the above steps, the Financial Aid office will receive electronic notification of your Endorsed PLUS Loan.

If you have additional questions, please contact the Financial Aid office immediately at (516) 323-4200.